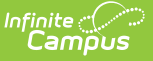

## **Gifted (Indiana)**

Modified on  $04/11/2024$  1:13 p

Tool Search: Gifted

## Add a Gifted [Record](http://kb.infinitecampus.com/#add-a-gifted-record) | [Gifted](http://kb.infinitecampus.com/#gifted-detail) Detail

The Gifted tool tracks a student's participation in Gifted and Talented programming through enrichment, acceleration, and/or advanced curriculum. The term "High Ability" is used in Indiana in lieu of Gifted and Talented. The state of Indiana defines a High Ability [Student](https://www.in.gov/doe/students/high-ability-education/) as a student who "performs at, or shows the potential for performing at, an outstanding level of accomplishment in at least one domain when compared to other students of the same age, experience, or environment; and is characterized by exceptional gifts, talents, motivation, or interest". Fields used in the Gifted tool specific to Indiana are described below. Please see the core Gifted and Talented article for more [information.](https://kb.infinitecampus.com/help/gifted-and-talented)

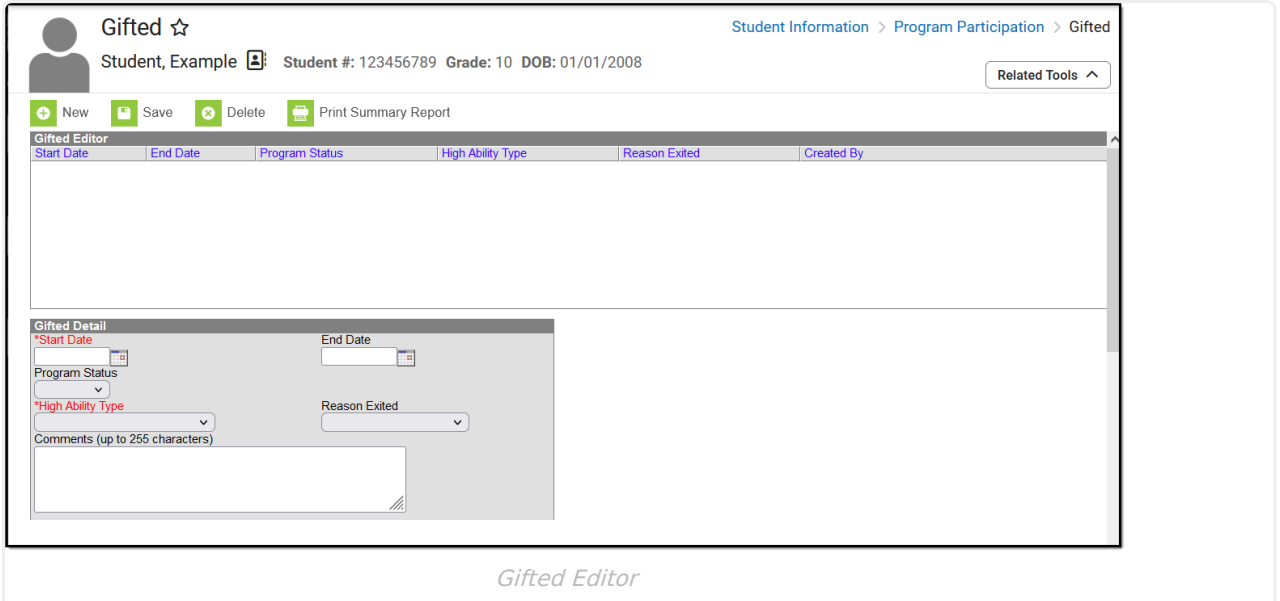

**Read** - View the existing Gifted record. **Write** - Modify the existing Gifted record. **Add** - Add a new Gifted record. **Delete** - Remove a Gifted record.

For more information about Tool Rights and how they function, see the Tool [Rights](http://kb.infinitecampus.com/help/tool-rights-user) article.

## **Add a Gifted Record**

- 1. Select the **New** button. A Gifted Detail editor displays.
- 2. Enter the applicable information for the student.
	- **Required fields**: Start Date and High Ability Type
- 3. Select the **Save** icon when finished. The saved record displays in the Gifted Editor list.

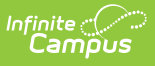

- Records can overlap. The student may have multiple Gifted records that do not have an End Date.
- Use the [Federal/State](http://kb.infinitecampus.com/help/statefederal-program-updater) Program Updater to import existing Gifted records for students or to update records for multiple students.

## **Gifted Detail**

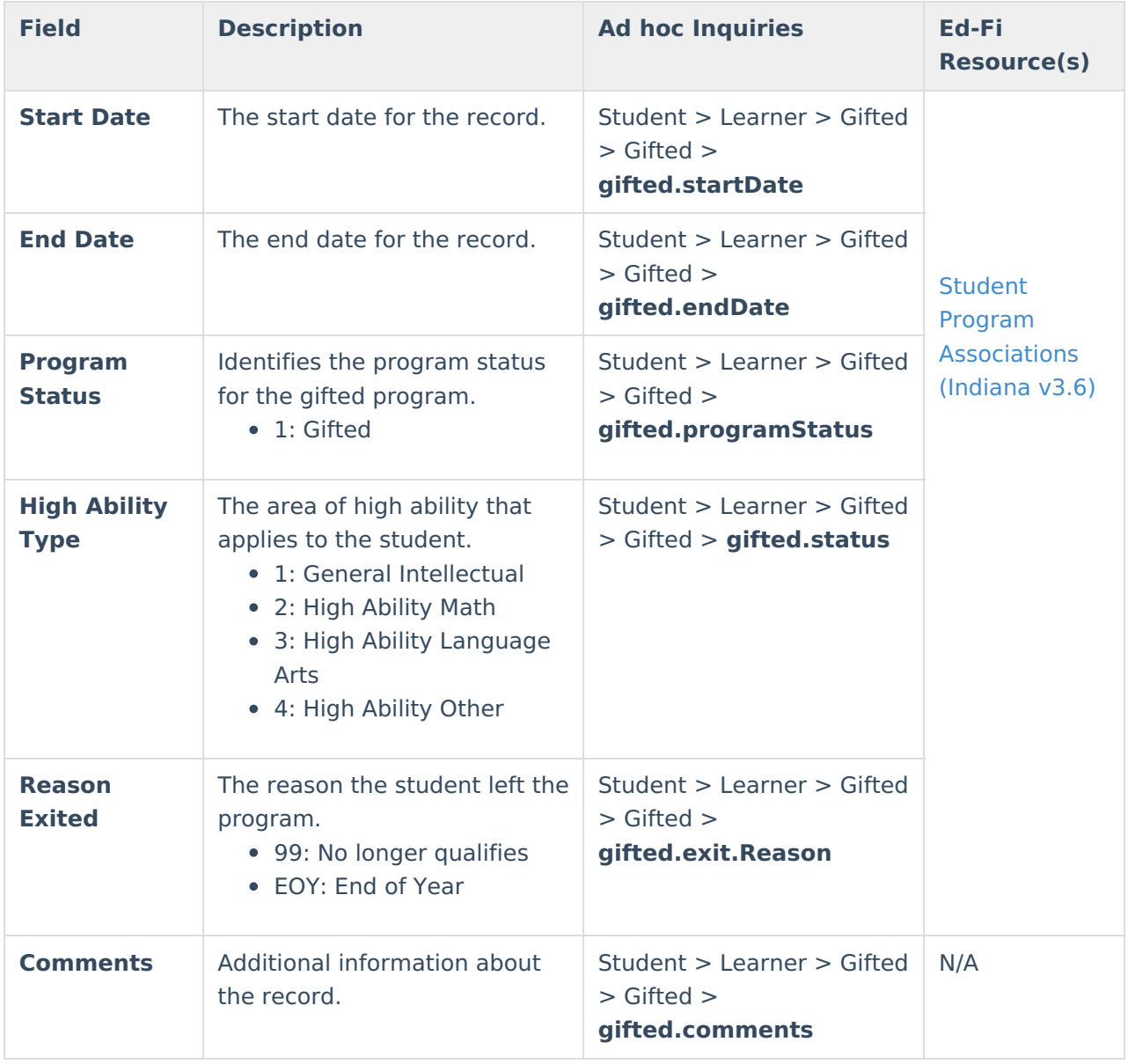